**باسمه تعالي** 

# **نحوه ارسال تمرين هاي درس مباني برنامهسازي**

### **توجه:**

**براي جلوگيري از هرگونه مشكل احتمالي، تمرينهاي خود را دقيقاً به صورتي كه در زير ميآيد** تحویل دهید. تمرینهایی که به غیر از صورت خواسته شده و یا پس از مهلت زمانی اعلام شده ارسال **شوند، تصحيح نخواهند شد.** 

## **نحوه ارسال تمرينها:**

**-1 برنامههاي خواسته شده را در محيط Cpp-Dev بنويسيد و ذخيره كنيد. نام هر برنامه را بر اساس** شماره تمرین و شماره سؤل انتخاب کنید. مثلا اگر سؤال ۲ از تمرین سری اول را حل میکنید نام **فايل ميتواند cpp1-2.HW باشد.. (نيازي به نوشتن پسوند نيست و كامپيوتر به طور خودكار cpp. را به انتهاي نام فايلها اضافه مينمايد).** 

**-2 به محل ذخيره شدن فايلها رفته و تمام فايلهاي برنامههاي نوشته شده را انتخاب كنيد و در** یک فایل فشرده شده (با پسوند ZIP یا RAR) قرار دهید. (فایلها را انتخاب کنید و پس از کلیک **راست، archive to Add يا گزينههاي مشابه را انتخاب كنيد) نام فايل فشرده شده را شماره دانشجويي خود قرار دهيد.** 

**-3 به آدرس اينترنتي edu.Sharif.cw مراجعه نماييد.** 

**-4 نام كاربري (شماره دانشجويي) و رمز عبور خود را وارد نماييد. (دانشجويان دانشگاه علم و فرهنگ؛ در مورد نام كاربري و رمز عبور، در كلاس درس صحبت خواهم كرد. پس از آن مي توانيد وارد سايت شويد.)** 

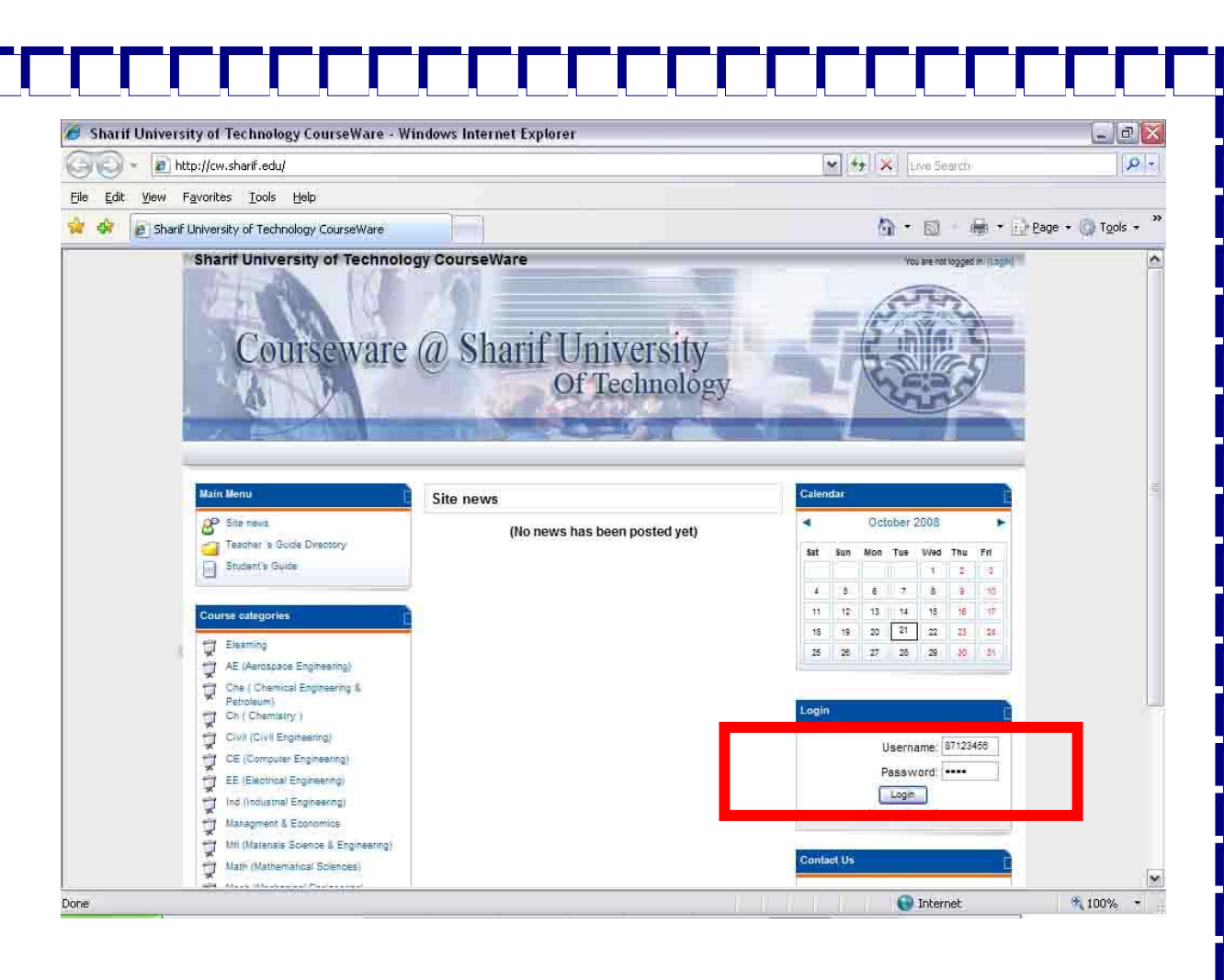

#### **-5 وارد درس برنامه نويسي، واقع در پايين سمت چپ صفحه شويد.**

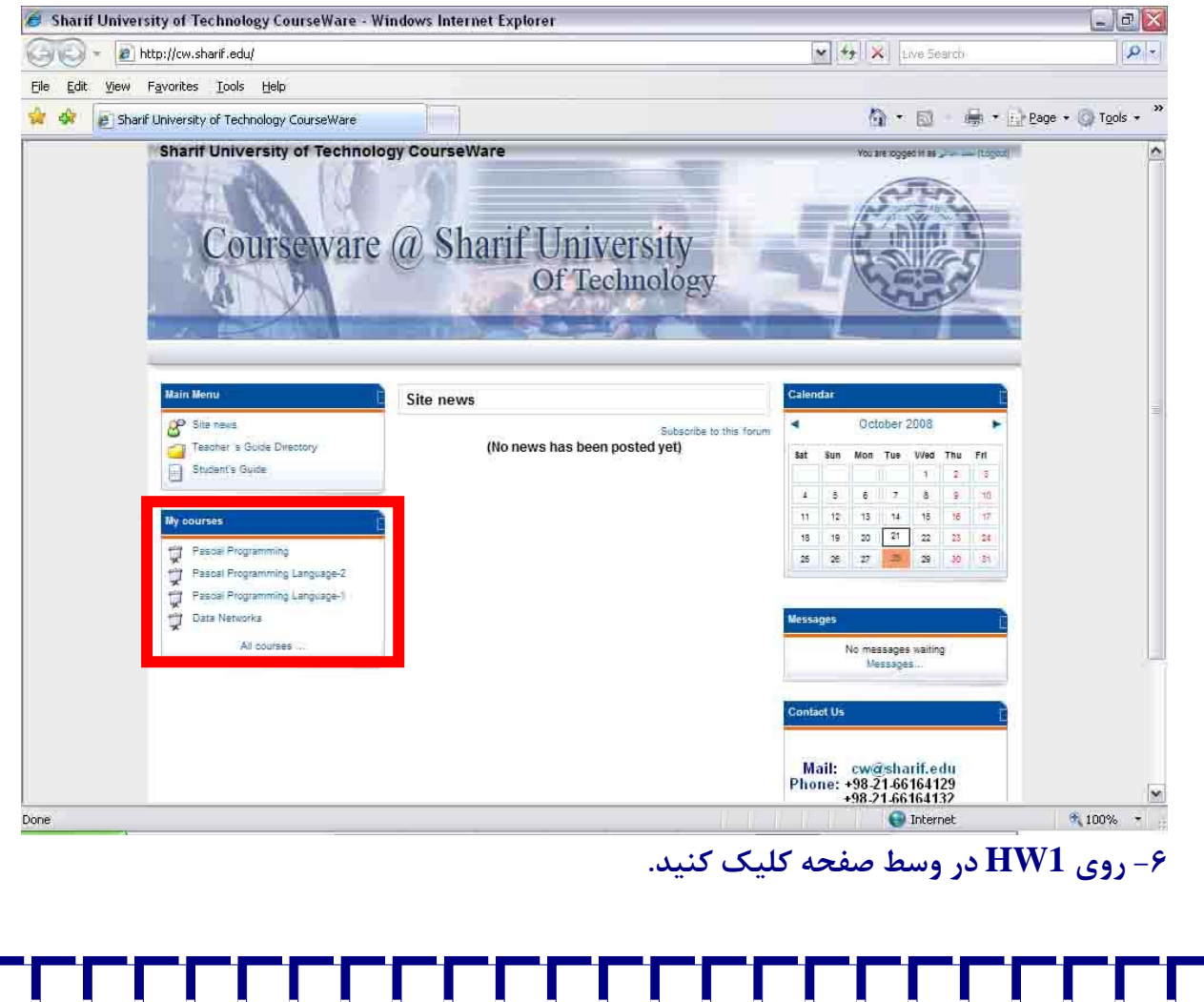

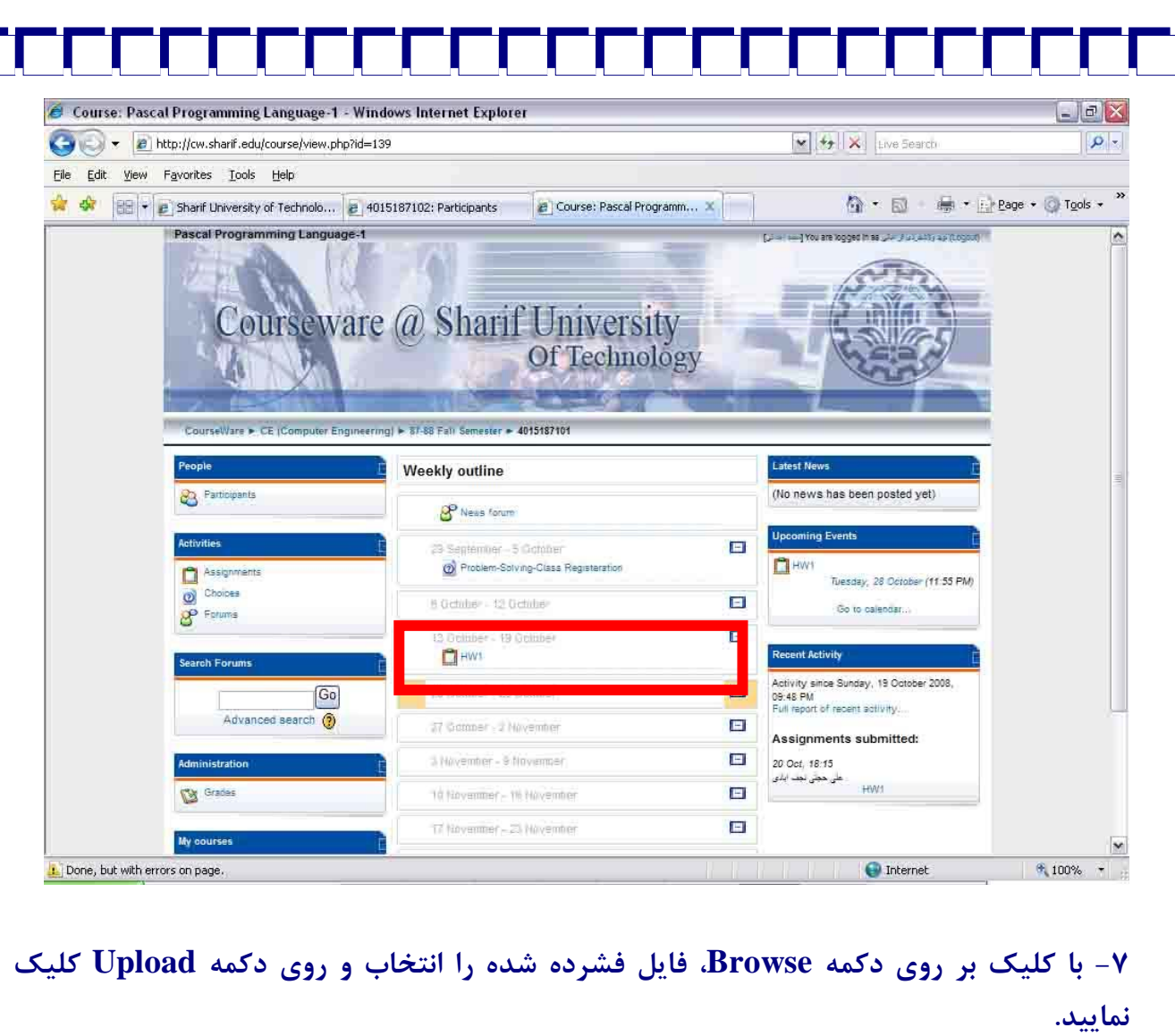

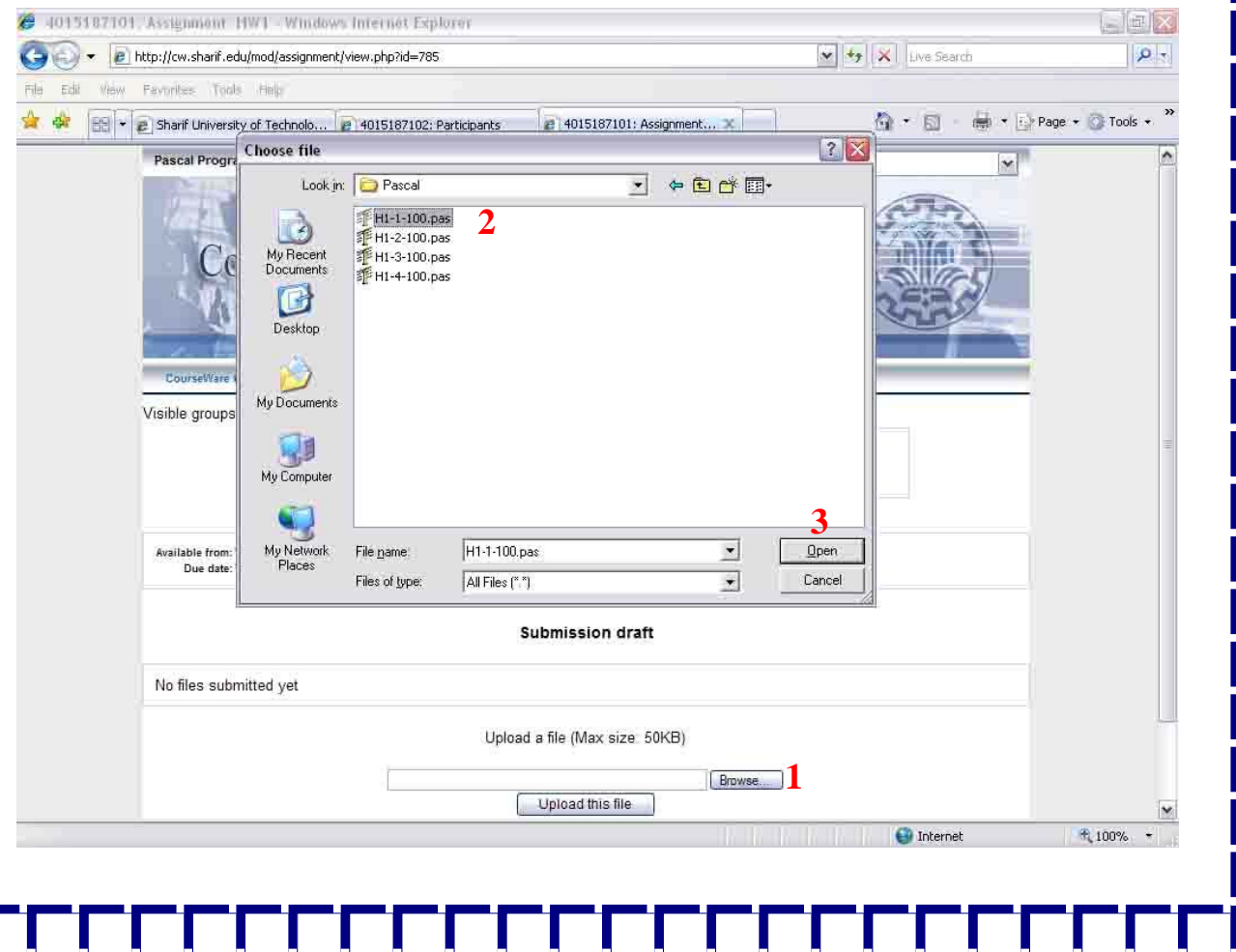

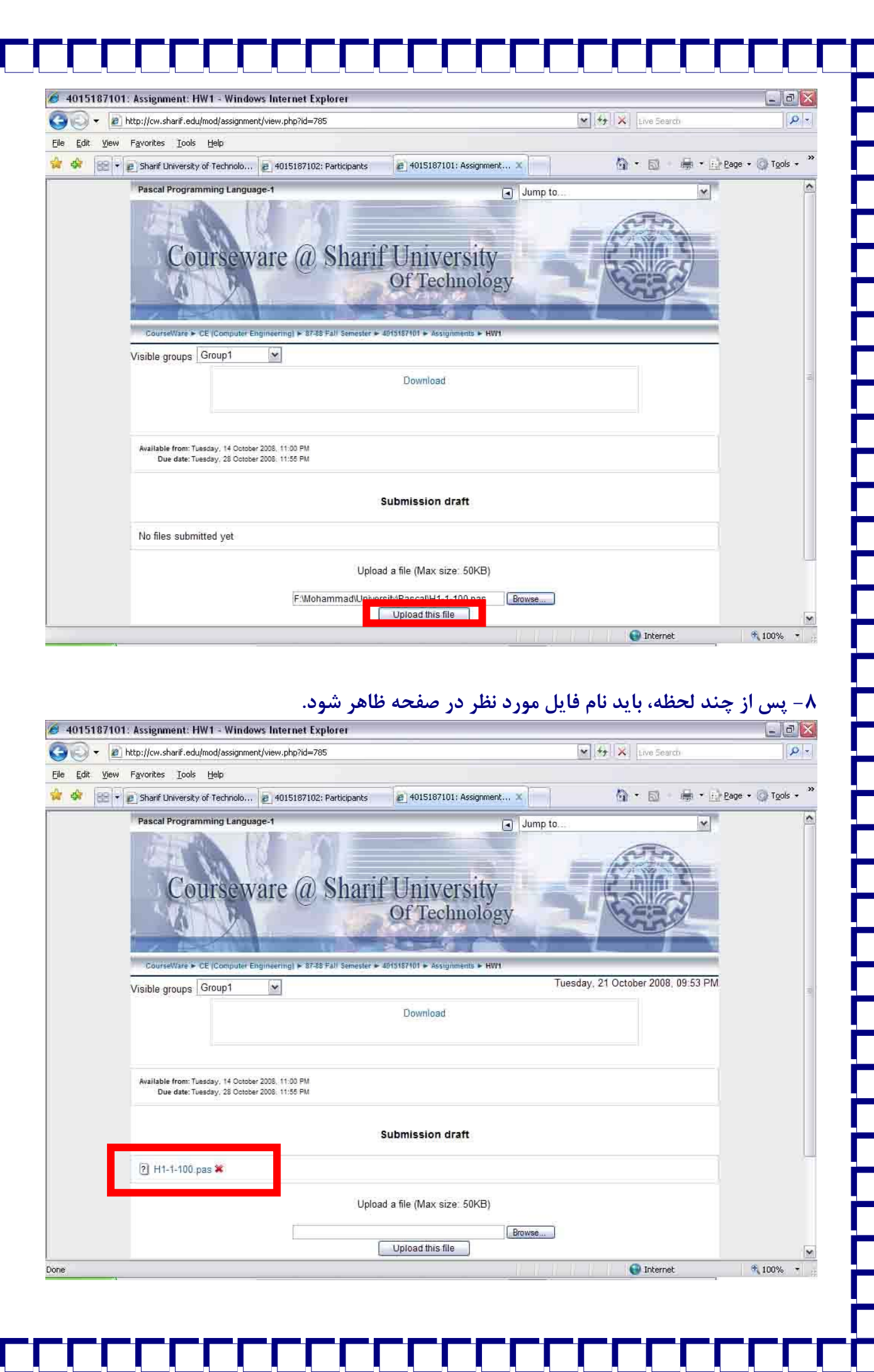

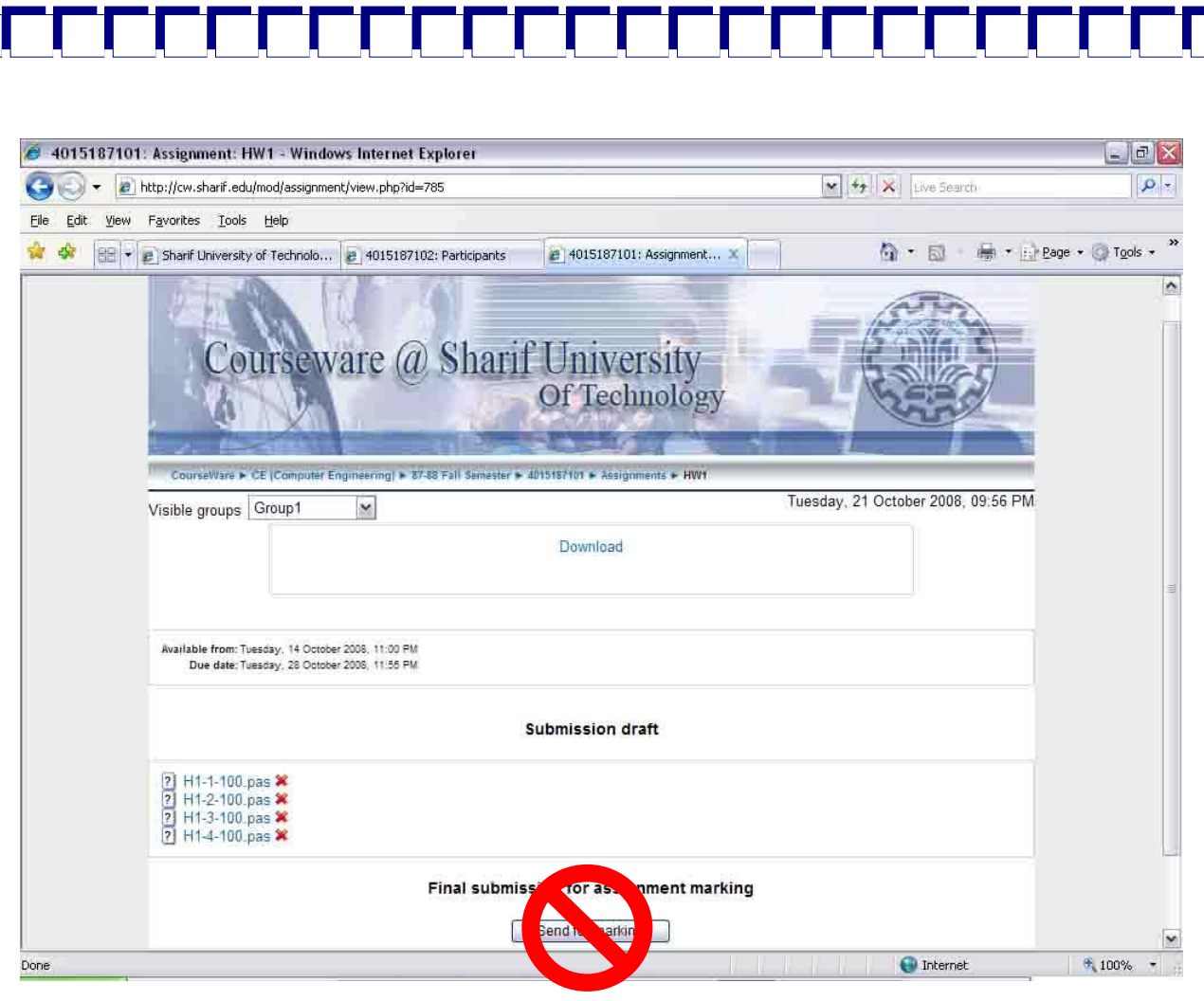

**-9 اگر فايلي را اشتباه Upload كرديد ميتوانيد با استفاده از علامت ضربدر، آن را حذف و دوباره Upload كنيد.** 

**توجه: اگر از دكمه marking for Send استفاده كنيد ديگر قادر به حذف و اصلاح فايلهايتان** نخواهید بود. لذا نیازی به استفاده از این دکمه نیست و بدون استفاده از آن هم تمرینهایتان تصحیح **خواهد شد.** 

**توجه: در تمام برنامههايي كه مينويسيد، خط آخر برنامه (قبل از آكولاد بسته) دستور** ;()getch **يا مشابه آن را قرار دهيد تا خروجي برنامه قابل ديدن باشد.**